# SurvivorFantasyTribes.com Help Document

Thank you for your interest in our Fantasy League. While the site is fairly easy to use, this document will help clarify what you need to do to get started and register for a league.

## Registering for an Account

The first thing you need to do is register for an account. This is located under the Account menu at the top right of the screen.

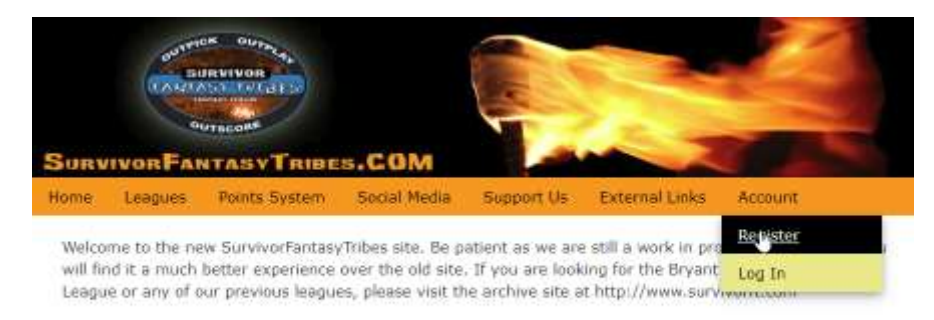

## Welcome to Survivor Fantasy Tribes

Once you click Register, the following screen will be displayed:

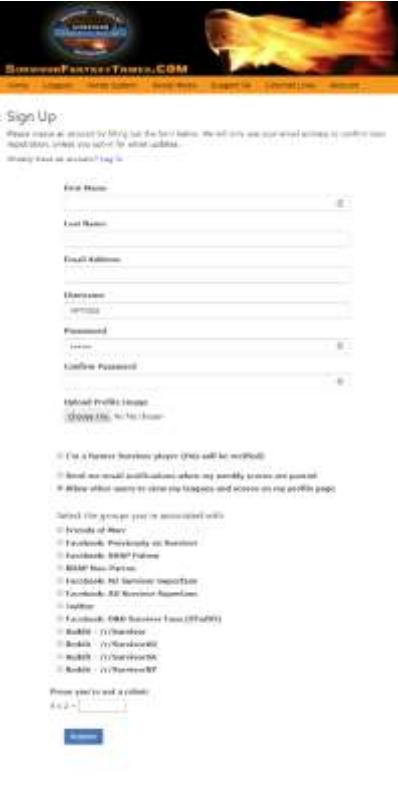

On this screen, you will be asked to enter the following information:

• First & Last Name – These fields are required.

• Email Address (This must be a valid email address and will be validated) – This is one way another user can locate you and mark you as their friend. This is only for filter of the leaderboard and in the future will allow you to easily invite people to your Round Robin leagues. This field is required.

• Username – This is how you will be known in the league(s) you are part of. This is another way a user can locate and mark you as their friend. This field is required.

• Password/Confirm Password – This should be something you should remember and not share with others. These fields are required.

• Profile Picture – Optionally, you can upload a profile picture that best represents you. It can be you, or anything else you desire.

• I'm a former Survivor Player – Mark the box if you have played in any US or International versions of Survivor. This doesn't count for local versions, like Survivor Maryland, etc. If this box is selected, another field will be displayed asking you to list the seasons you

have played in. We will verify that this information is correct before you are flagged as such. The

main purpose for this flag is to be used in filtering the leader board and hopefully to attract more people to play.

- Notifications By checking this box, you will receive a notification whenever any of your leagues have updated scores/standings.
- Allow others users to view my leagues and scores… This is basically the friend function. They can only follow and view, but there are no messaging features that you can be harassed by, etc. Regardless of your selection, your placement in the community leagues will be visible to everyone, but any Round Robin leagues will be private, if you do not have this checked.
- Groups These are the more popular groups that people are from and they are a great way to filter the leader board to see how you are doing against others that are in those same groups.
- Robot This field is just to help prevent fake users from being registered by bots.

Once you click Register, you will be present with a screen tell you to check your email.

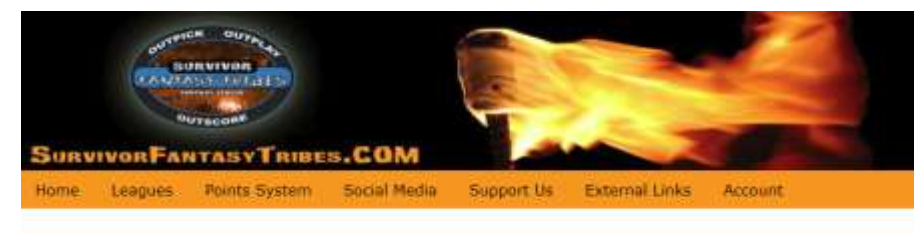

## **Check Your Email!**

We'll send you a link to confirm your email address. Please allow up to 10 minutes for the email to be sent. Click on the button within the email to activate your account.

The email you receive should look like this. Click on the button or the link or copy and paste the link into your browser to confirm your email.

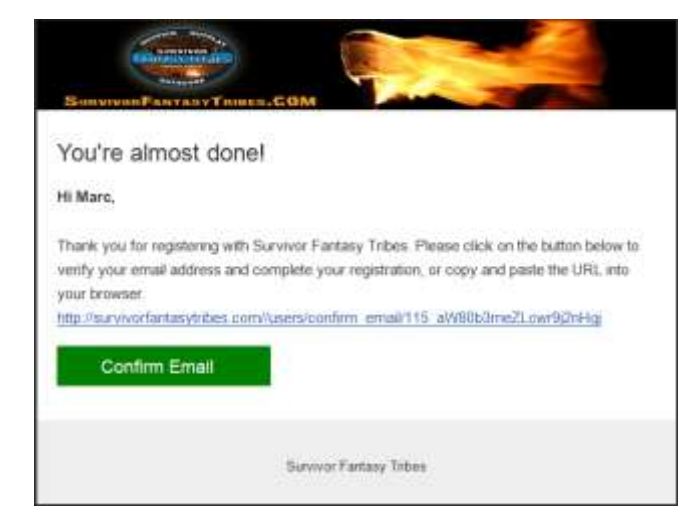

You should receive a confirmation screen that your email has been registered.

## Accessing your Account (My Profile)

#### From the Account menu, select Log in

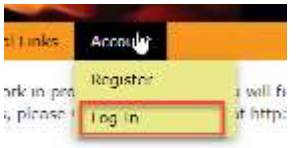

#### On your Profile page, you will see the following:

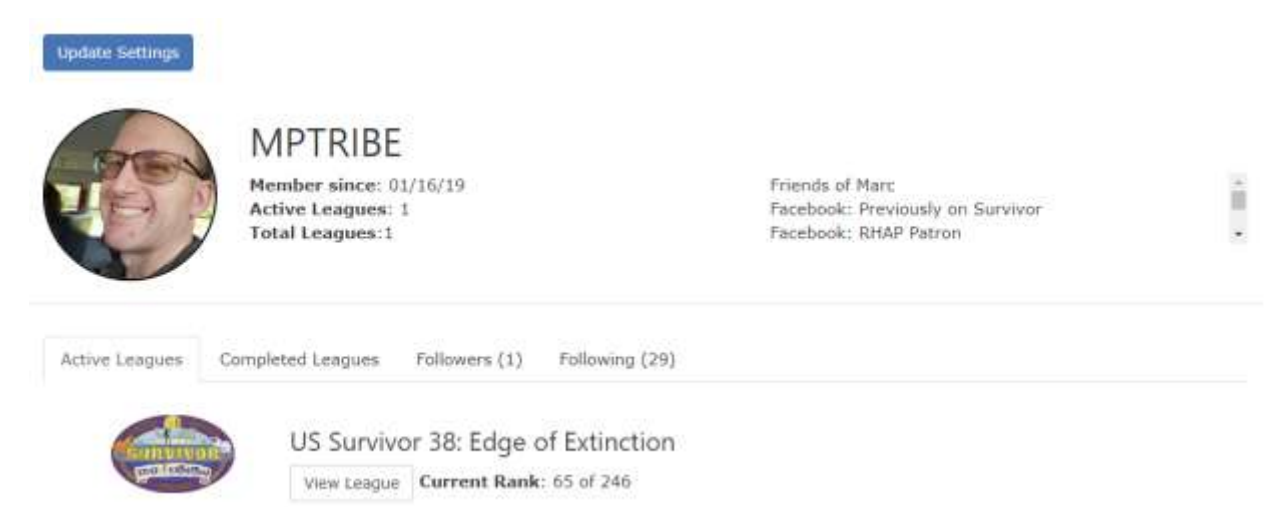

Your profile picture, username, when you registered for the site, number of active leagues and total number of leagues you have registered for as well as a list of the groups you are associated with.

Active Leagues – These are leagues that you are registered for, Registration may still be opened or the season may still be in progress.

Completed Leagues – These are leagues that you registered for and they have been completed.

Followers – This allows you to see anyone that follows you. You can only be followed if your profile is made public. Right now following someone only allows them to filter the leaderboard to see only the people they follow, but in future updates, it will allow for easily inviting friends to playing in the round robin leagues.

Following – This allows you to see all the people that you currently follow.

The Update Settings button allows you to change the information that you entered when you originally registered for the website. The only thing that can't be changed is if you are a previous Survivor player. Should you get on the show, simply message us on Twitter or Facebook and let us know and we can enable that flag for you.

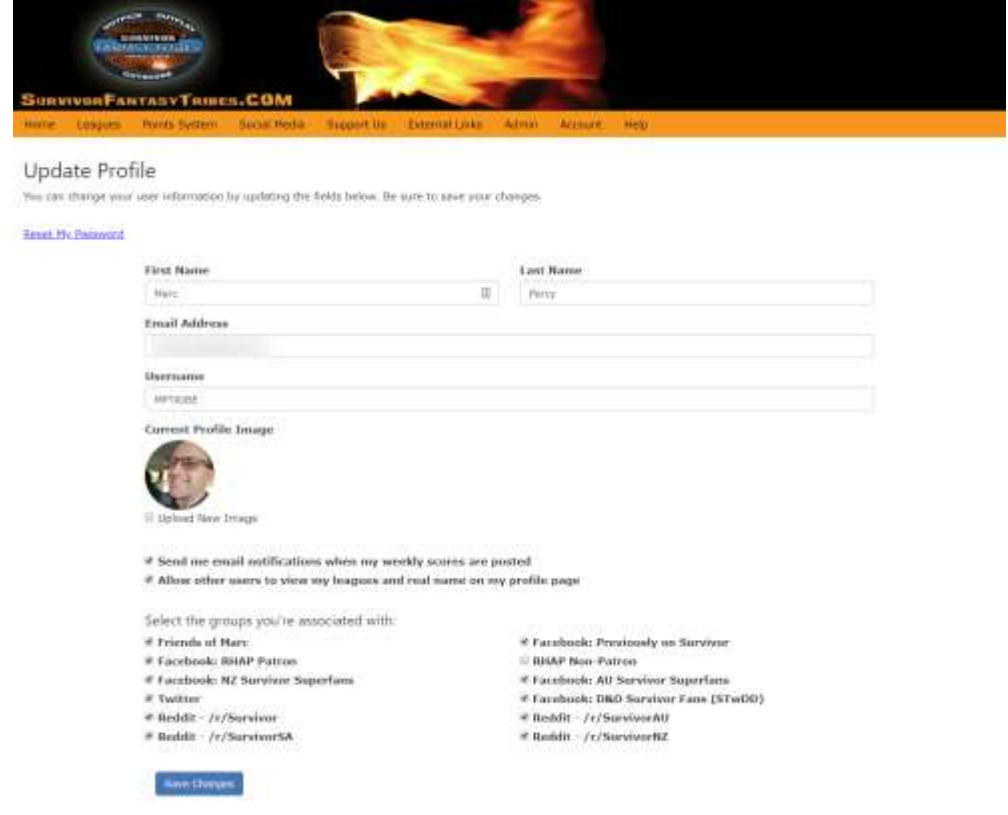

## Registering for Leagues

Once the cast is officially released, the league will be opened up for registration. You can only register for each league once, but you can change your registration (players selected, tribe name, etc) as often as you like, until registration closes.

To access the leagues, select Current under the Leagues menu.

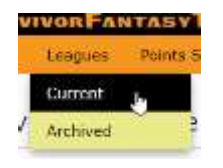

You will see three tabs, Open for Registration, Active Leagues and Completed Leagues. Click on the View League button for the league you want to register for, from the Open for Registration league.

#### Survivor Fantasy Leagues

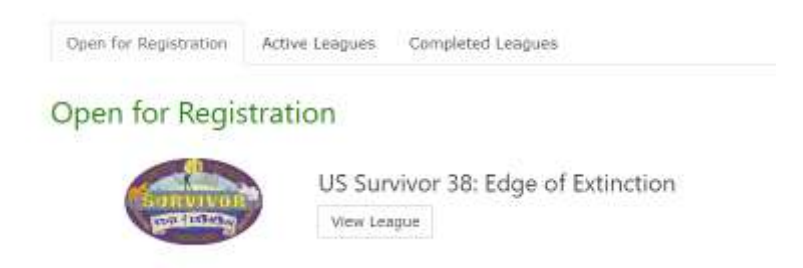

You will be brought to the League page. You can view the currently registered users, register for the league and see the points system for the league.

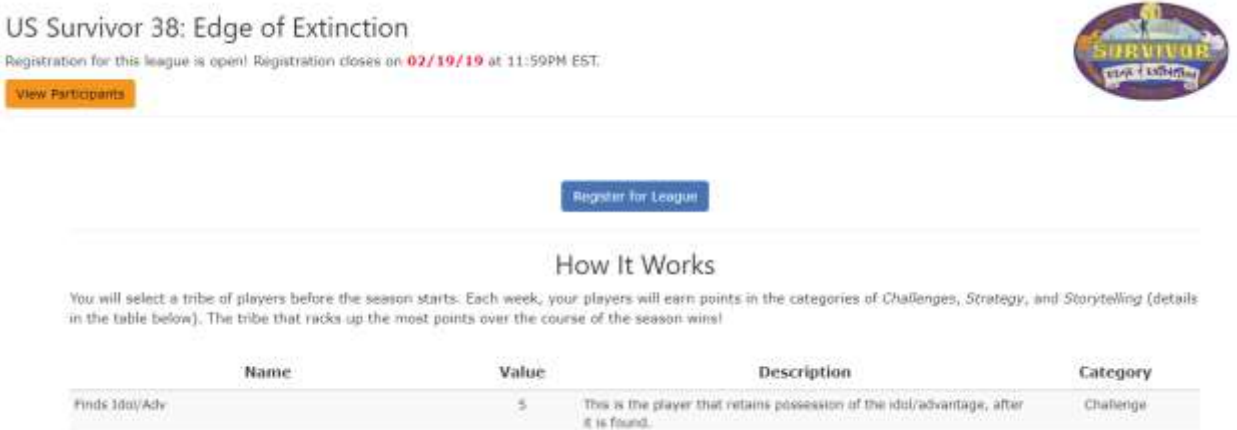

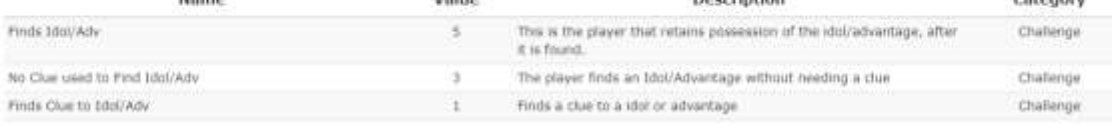

Click the Register for League button to continue.

Registration: US Survivor 38: Edge of Extinction

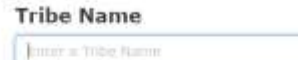

Select 9 tribe members by clicking on their photos:

Aubry Bracco

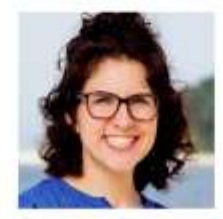

Aurora McCreary

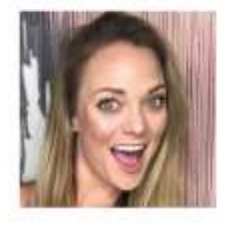

IŞ. Chris Underwood

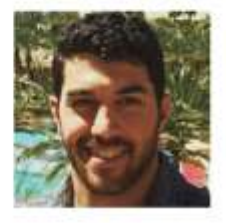

Enter a tribe name for your selected players. This can be anything you want, but please keep it family friendly. Then select your players (which consists of half of the cast) and then click the Save My Tribe button.

Your tribe will be displayed along with everything else you previously saw, minus the Register button, which has been replaced with the edit button.

You are now registered and can sit back and watch your points come in.

The View Participants button takes you to a screen where you can see who has registered for the league. If their profile is public, their username will be clickable so you can see their profile and follow them. Their first name initial and last name are also displayed. If their profile is not public, you can't click on their profile nor is their name displayed.

### Active Leagues

These are leagues that registration has closed and the season is currently airing. You can find them on the Leagues page or on your profile. Note: On your profile, Active Leagues will also contain leagues you have registered for, but registration hasn't closed yet.

Survivor Fantasy Leagues

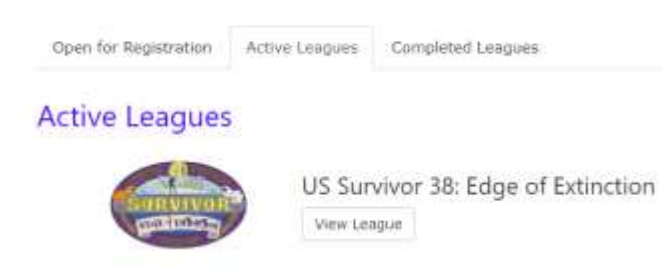

Click the View League button to see the leader board.

The league screen has two sections that can be accessed by the buttons at the top, Leaderboard and Players. Soon we will be adding Graphs and Stats.

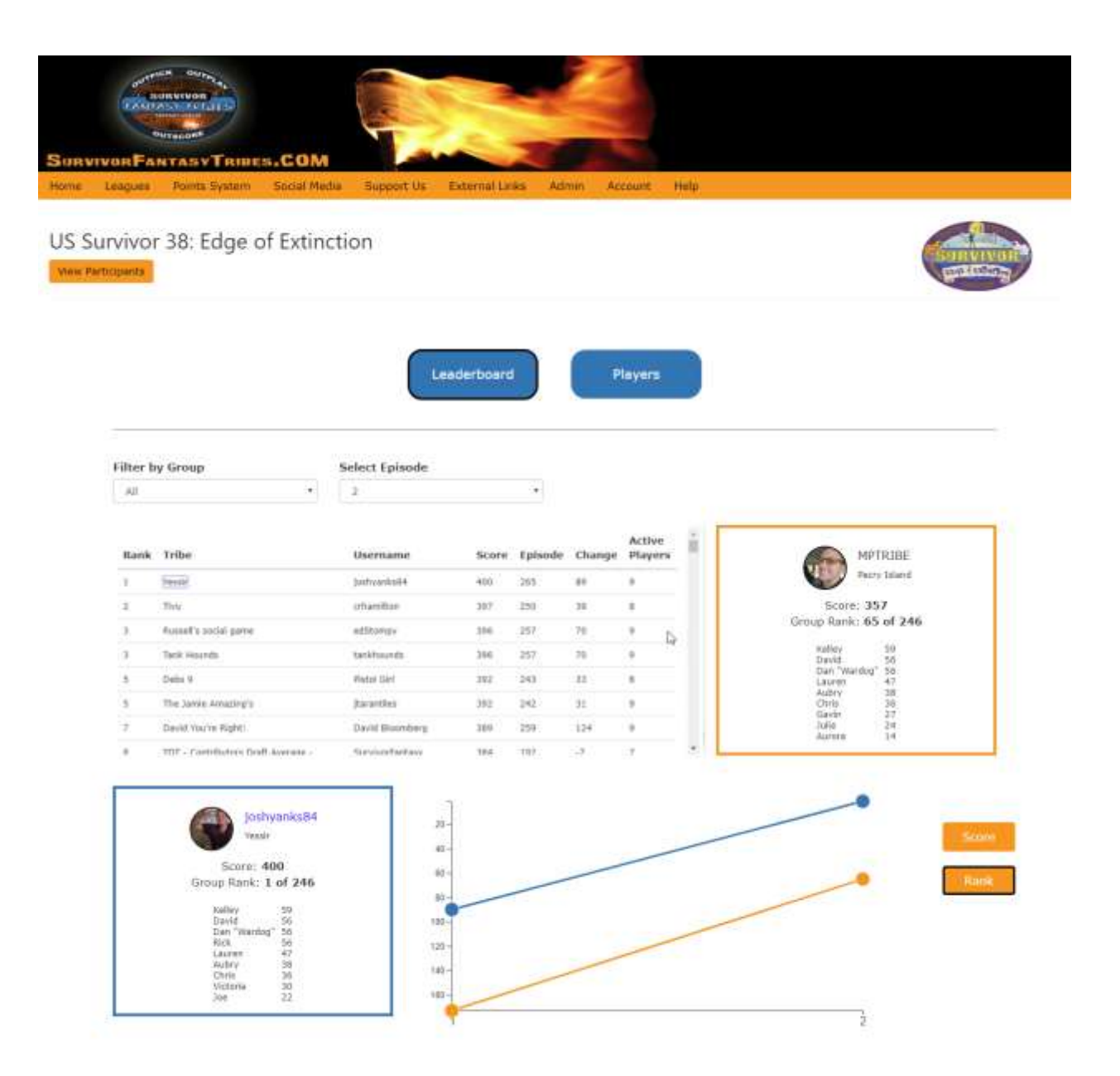

On the Leadership page, you will see the leaderboard list, which shows all the tribes that are registered for the league. It gives their rank, tribe name, username, overall score, episode score, change in rank from the previous week, and active player remaining in the game. To the right of the list, you see a yellow box with your tribe information in it. It shows your rank, your score and your tribe selections and their points. Note: You have to be logged in to see your information, otherwise the yellow box and the graph will not be displayed. Below the list is a blue box which will display the information about any tribe that you select from the leaderboard and the graph will show the history of how each tribe (yours and the selected tribe) have done up to the selected episode. On the first episode, they just appear as dots, since there is no history. The graph can show either by score or by rank. You can click on any of the column headers to sort the leaderboard by that column. It defaults to sorting by rank.

Above the list, there are two drop-down menus where you can filter the list. The filter by group selection will subset the leaderboard to only show the people that belong to group you selected. The episode selection will allow you to view the standings for any specific episode and the information will stop at that episode, so 5 episodes have aired and you select episode 3, you will see your total through the first three episodes and where you were ranked at that time.

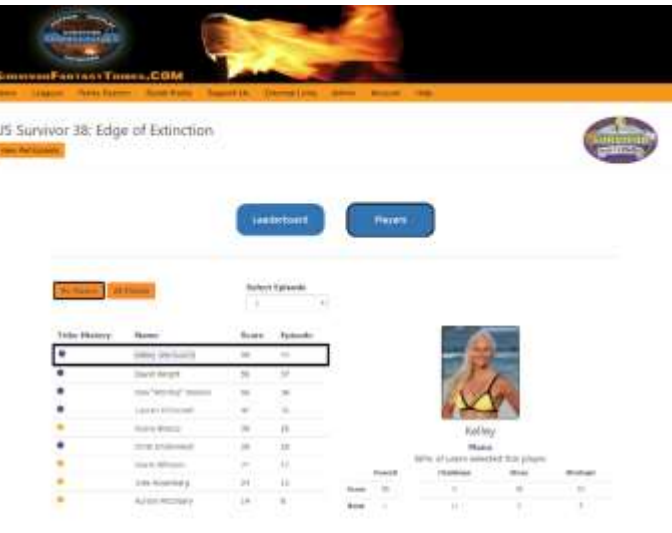

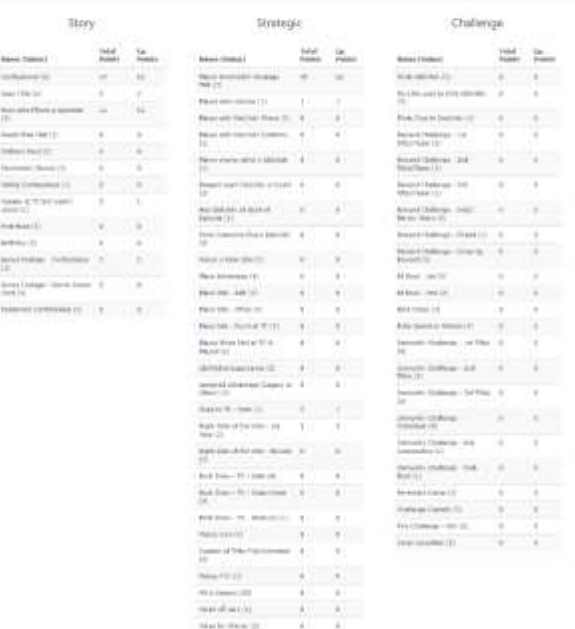

Malmorell (2) and (2)

When you click the player button, you get presented with a list of the players on your tribe, sorted from most points to least points. This list shows the tribe history (the different tribes they have been on throughout the game), their name, their overall score and the episode score. This list can be filtered by episode. When selecting a player, their picture, name, current tribe and high-level stats for scores and rank for the season, up to the episode selected. The points are also broken down into the three categories, strategic, story and challenge points. Below this information, all the points categories are shown, along with how many points for each they received, for the selected episode as well as overall. The list can be adjusted to show all players or just the players on your tribe (the default).

Soon we will be adding a graphs section, which will show each point type and each player's status for each of them, similar to what I previously posted in the Facebook group. There will also be a stats section that will provide some of the other stats that I provided in my weekly standings post.